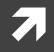

# Computer Systems and Networks

ECPE 170 – University of the Pacific

# Performance Optimization Project

# Lab Schedule

### Activities

- Today
  - Lab 7 PerformanceOptimization Project
- Thursday
  - Midterm Exam

### **Assignments Due**

- **Today** 
  - **7** Lab 5 due by 11:59pm
- **Tuesday, Oct 15th** 
  - **7** Lab 6 due by 11:59pm

# Version Control Postmortem

7

# Issue In Spring 2013 Midterm Files

Mercurial gave this error when pushing final results for Part 2:

#### Abort: no username supplied

Answer requires understanding how version control keeps track of file history

### Your Personal Repository

#### 2013\_spring\_ecpe170\lab02

lab03 lab04 lab05 lab06 lab07 lab08 lab09 lab10 lab11 lab12 .hg

#### Hidden Folder!

(name starts with period)

Used by Mercurial to track all repository history (files, changelogs, ...)

# Mercurial .hg Folder

- The existence of a .hg hidden folder is what turns a regular directory (and its subfolders) into a special Mercurial repository
- When you add/commit files, Mercurial looks for this .hg folder in the current directory or its parents
- Let's look at what happens if we clone one repository into another...

### Your Personal Repository

2013 spring ecpe170\.hg lab02 lab03 lab04 1ab05 1ab06 lab07 lab08 lab09 1ab10 lab11 lab12 2013\_spring\_ecpe170\_exam1\main.c

**Hidden Folder for your** personal repository

If students work in this exam folder and commit changes, they are committing to the exam repository, not their personal repository!

**Hidden Folder for the** exam repository

main.h data.txt .hg

7

### Your Personal Repository

2013 spring ecpe170\.hg lab02 lab03 lab04 lab05 lab06 lab07 lab08 lab09 lab10 lab11 lab12 Hidden Folder for your personal repository

The quick fix during the exam was to delete the second .hg folder and have students re-add / re-commit files, which then went to their personal repository.

2013\_spring\_ecpe170\_exam1\main.c main.h data.txt

# Mercurial .hg Folder

Even if you didn't clone one repository into another, you could still encounter this same error if you copied the entire exam directory (which would include the hidden folder) into your personal repository...

10

Lab 7 Performance Optimization Project

# Lab Program

#### Analyzes *n-gram* statistics of a text document

- 7 ...
- Print statistics
  - **7** Top 10 n-grams in document
  - **オ** Total n-grams
  - Longest n-gram
  - 7 ...
- Provided text files: Moby Dick, Shakespeare

```
unix> ./analysis program -ngram 2 -hash-table-size <<REDACTED>> < moby.txt
Running analysis program...
Options used when running program:
                                                            Example Output
ngram 2
details
          10
hash-table-size <<REDACTED>>
N-gram size 2
Running analysis... (This can take several minutes or more!)
 Initializing hash table...
 Inserting all n-grams into hash table in lowercase form...
 Sorting all hash table elements according to frequency...
Analysis Details:
(Top 10 list of n-grams)
1840 'of the'
1142 'in the'
714
     'to the'
435
    'from the'
375
    'the whale'
367
    'of his'
362
    'and the'
350
     'on the'
328
     'at the'
323
     'to be'
Analysis Summary:
                                                       Study of size and shape of cranium
214365 total n-grams
                                                        (as an indicator of mental abilities)
114421 unique n-grams
91775 singleton n-grams (occur only once)
Most common n-gram (with 1840 occurrences) is 'of the'
Longest n-gram (4 have length 29) is 'phrenological characteristics'
Total time = 0.200000 seconds
```

12

# Lab Objectives

- 1. Fix memory leaks so that Valgrind report is clean
  - Missing a few calls to free() somewhere in the code
- 2. Improve program performance by 80x
  - 1. When compared to original code provided
- 3. Document your code changes by providing a "diff"
  - Easy to do (1 command!) if you use version control properly and commit the original code <u>before</u> modifying it

# Memory Leaks / Valgrind

- Reminder 1
  - For each malloc() call, you need a free() call
- Reminder 2
  - The line of code that the Valgrind report identifies is where the malloc() was
  - ➔ This is NOT where you want to call free()!

# Program Operation (for n=2)

- Read each word from the file
- Combine adjacent words into *n-gram* strings
- Convert to lowercase

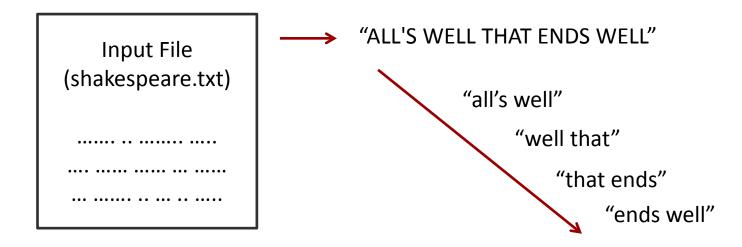

- Apply a **hash function** to each *n-gram* string
- Insert n-gram into corresponding bucket in table

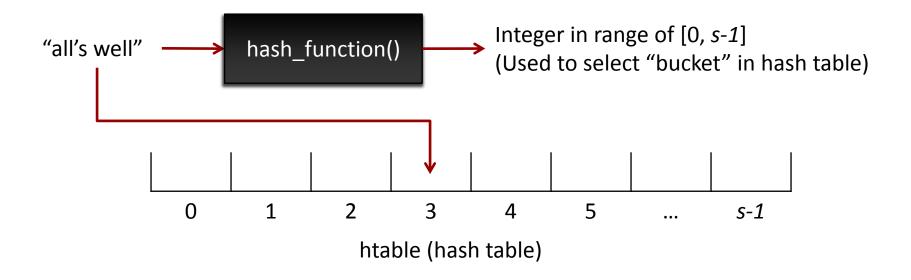

16

- This hash table is dynamically allocated in a single call to malloc()
  - (Technically, it is an array of pointers...)
  - How many calls to free() will it take to clear it?

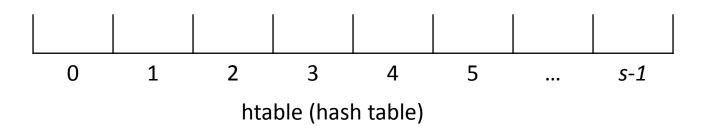

- Each bucket is organized as a linked list. Search list
  - If a matching string already exists in the linked list, its frequency counter is incremented
  - Otherwise, a new list element is added at the end with its frequency counter set to 1
  - List element points to char array containing n-gram

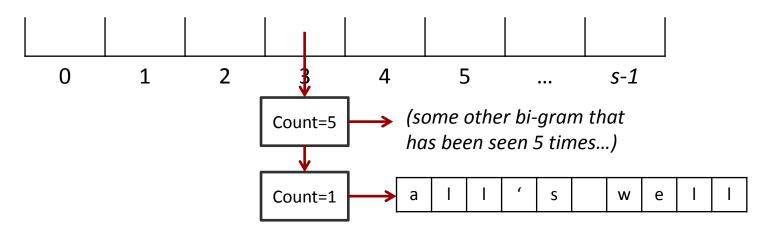

- Hash Table: One per program (malloc())
- n-gram array: One per list element (malloc())
- Ist element: One per unique word (malloc())

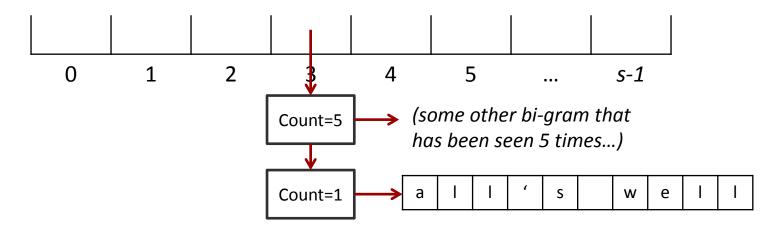

- So how many times will I need to call free() for:
- The hash table?
  - Once! (only allocated once)
- The list elements?
  - Once per element (might want a loop?)
- **The unique word array?** 
  - Once per word array (i.e. once per list element)

- **File input finished**
- Sort all elements in hash table according to frequency
  - **7** This process is destructive to the hash table
  - All of the linked lists in the hash table are destroyed, and a single new linked list of all elements (in sorted order) is created
    - The elements still exist, just the links have changed
- Print statistics and exit

# Performance Optimization

- The "tips" on the lab writeup are very helpful
- Sorting algorithm efficiency?
- → Size of hash table?
  - Do we want a hash table with lots of elements or fewer elements? (How does this affect the linked lists?)
- Hash function?
  - If I increase the size of my hash table, do I need to do anything about the hashing function?